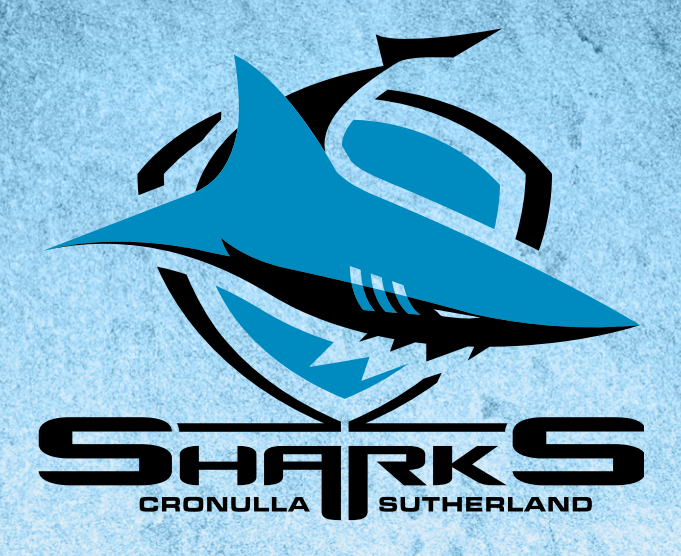

## **2024 CRONULLA SHARKS** MEMBER'S GUIDE

CHECKING IF YOUR MEMBERSHIP WILL AUTOMATICALLY ROLLOVER

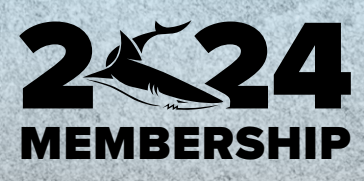

## CHECKING IF YOUR MEMBERSHIP WILL AUTOMATICALLY ROLLOVER

## **1. Log into your Member account via the Ticketek Portal**

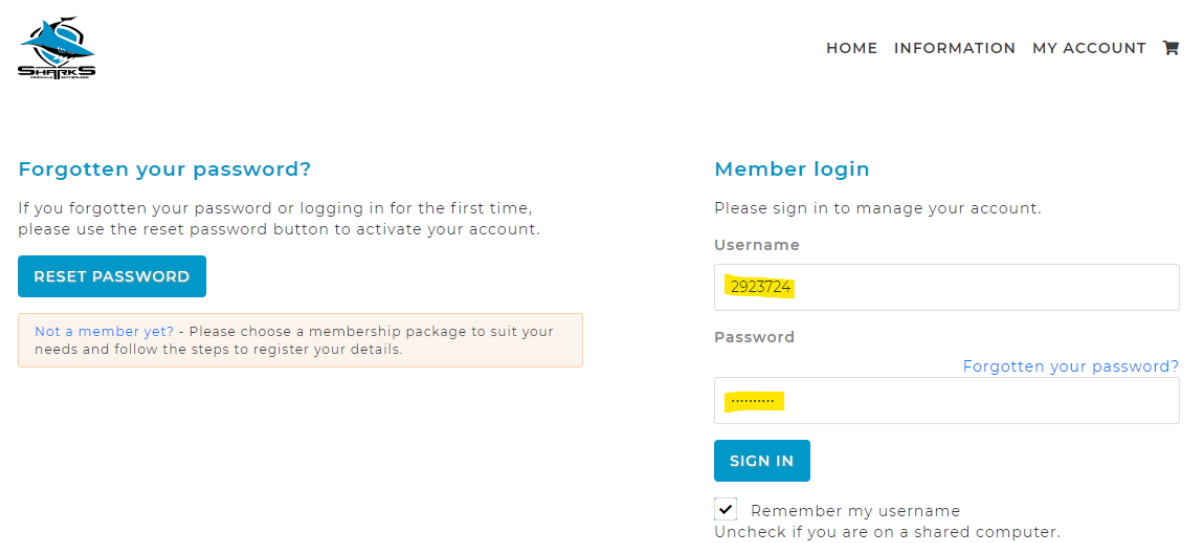

- **2. Hover on the "My Account" tab and select "Manage Renewals"**
- **3. The below details will appear. If the box is not ticked, the Membership will not automatically renew, and this will have to be done manually. If the Box is ticked the Membership will automatically renew**

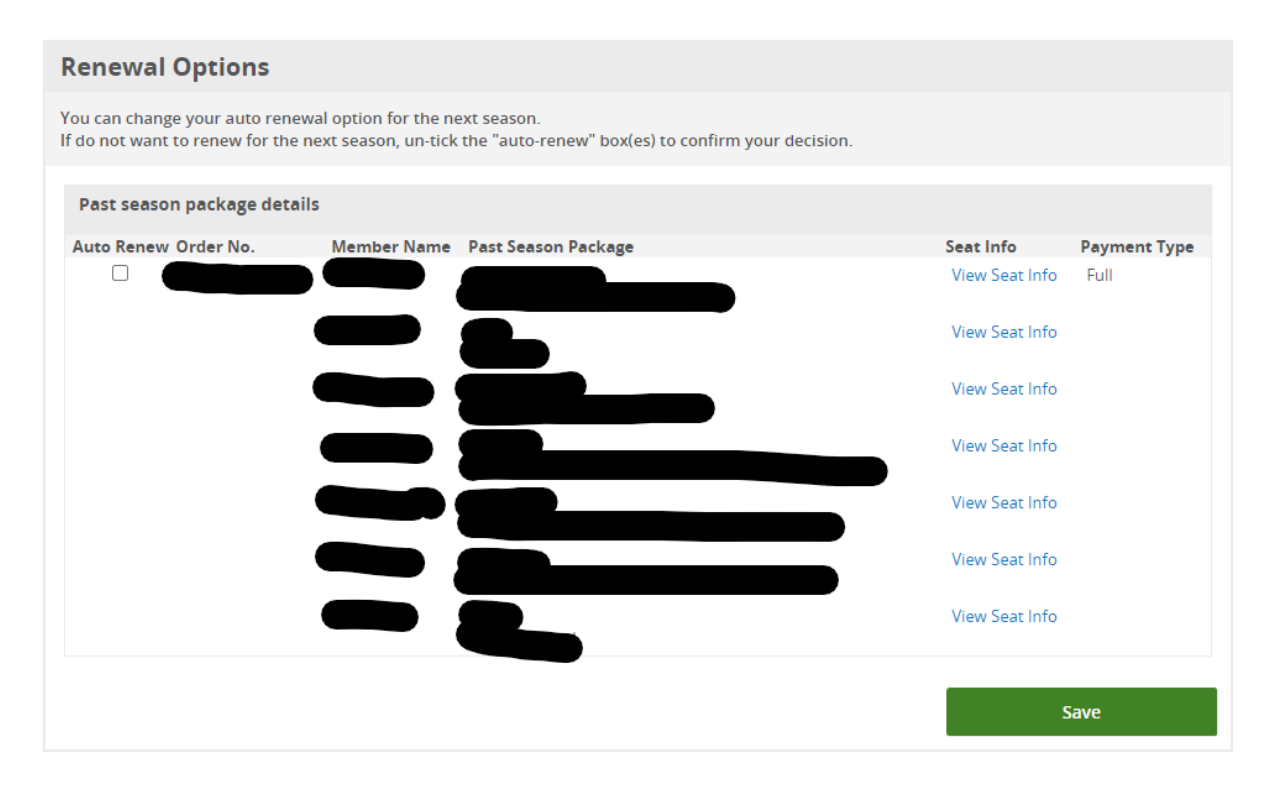

**4. If you have made any changes, ensure you select the "Save" tab**

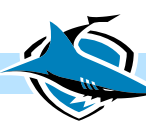